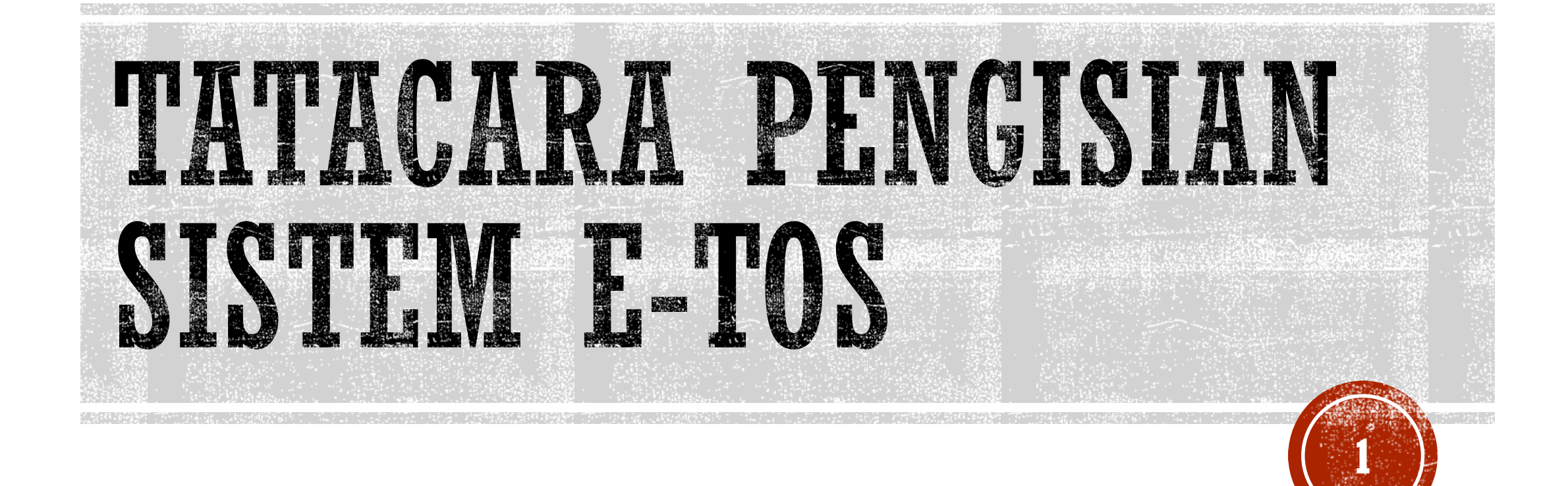

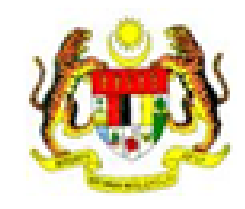

**BAHAGIAN PERANCANGAN DAN PENYELIDIKAN JABATAN TENAGA MANUSIA** 

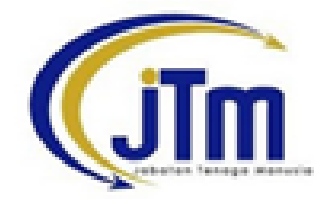

# e- Tracer Study (Employability) Online System

Sistem Atastalian e-Kajian Pengesanan (Kebolehkerjaan)

Selamat datang graduan ILJTM. Sila klik butang dibawah.

Isi Borang Kajiselidik

- Buka page Sistem E-TOS  $\rightarrow$  [http://apps.jtm.gov.my/eTOS/](http://www.jtm.gov.my/eTOS/)
- Klik butang Isi Borang Kajiselidik

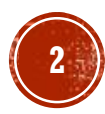

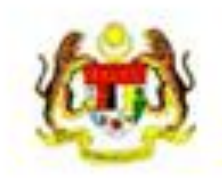

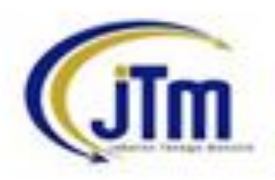

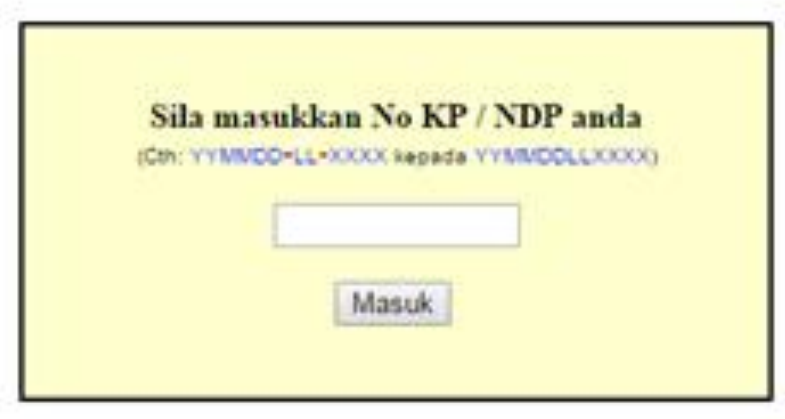

Masukkan no kad pengenalan anda

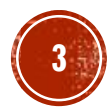

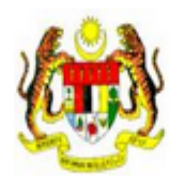

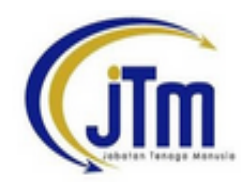

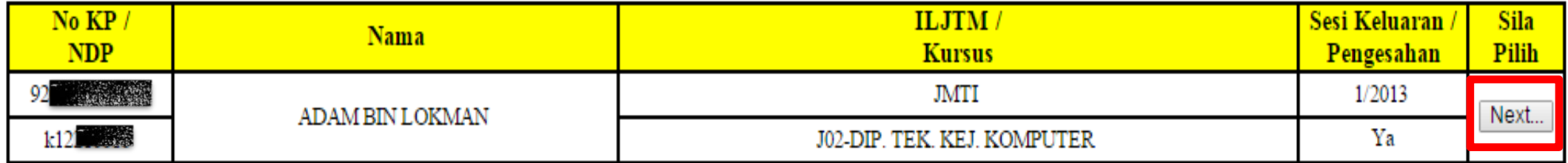

Sila klik butang 'Next...' di atas mengikut sesi penilaian yang berkaitan dengan sesi semasa / sesi konvokesyen anda. Sila maklumkan pihak institut anda jika berlaku kesilapan melibatkan nama individu lain yang sama dengan No KP anda. Makluman yang lain anda boleh perbetulkan / kemaskini sendiri seperti ejaan nama atau maklumat kursus yang salah setelah anda menekan butang 'Next...'

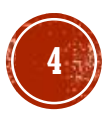

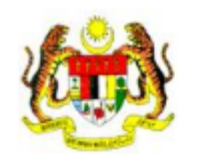

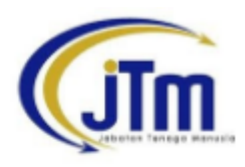

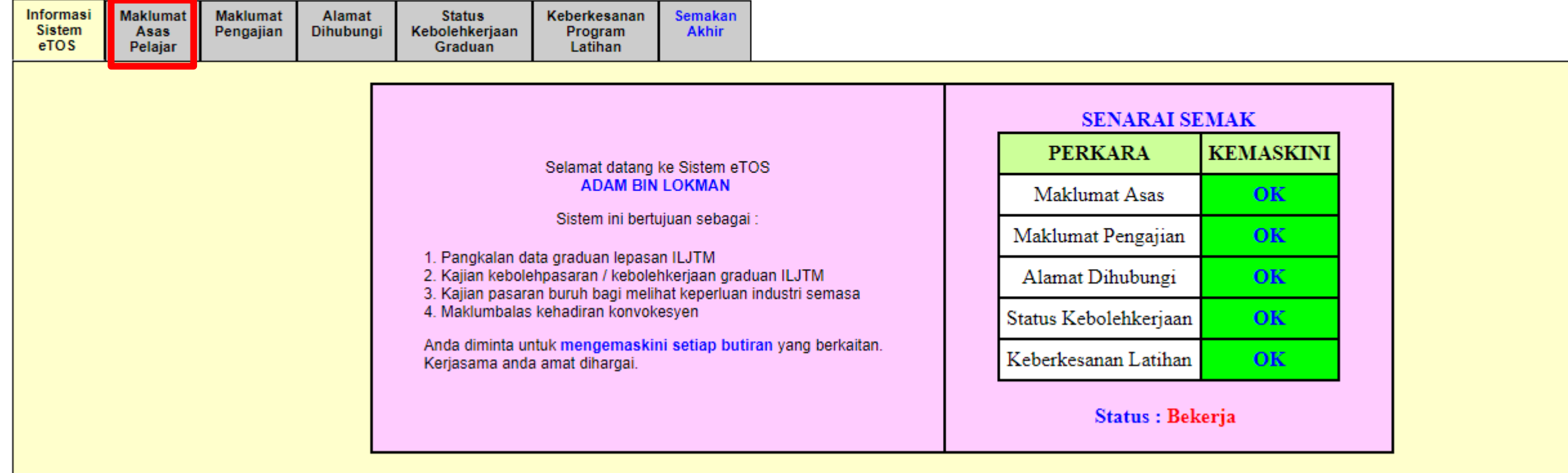

Klik pada Tab Maklumat Asas Pelajar

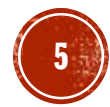

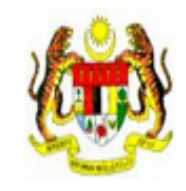

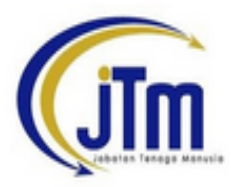

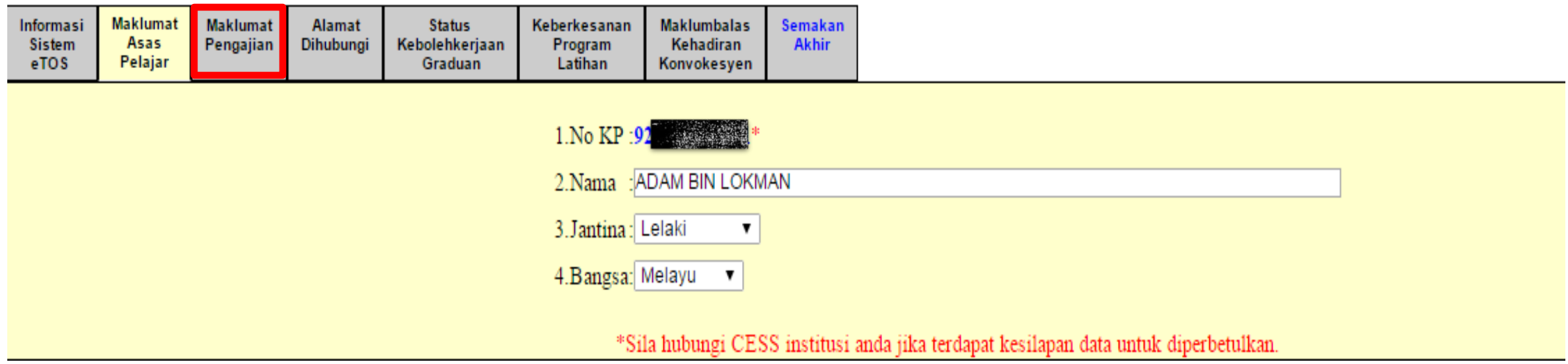

- Semak maklumat anda, betulkan jika terdapat kesalahan
- **Klik Tab Maklumat Pengajian**

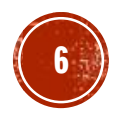

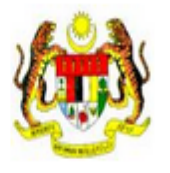

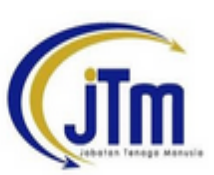

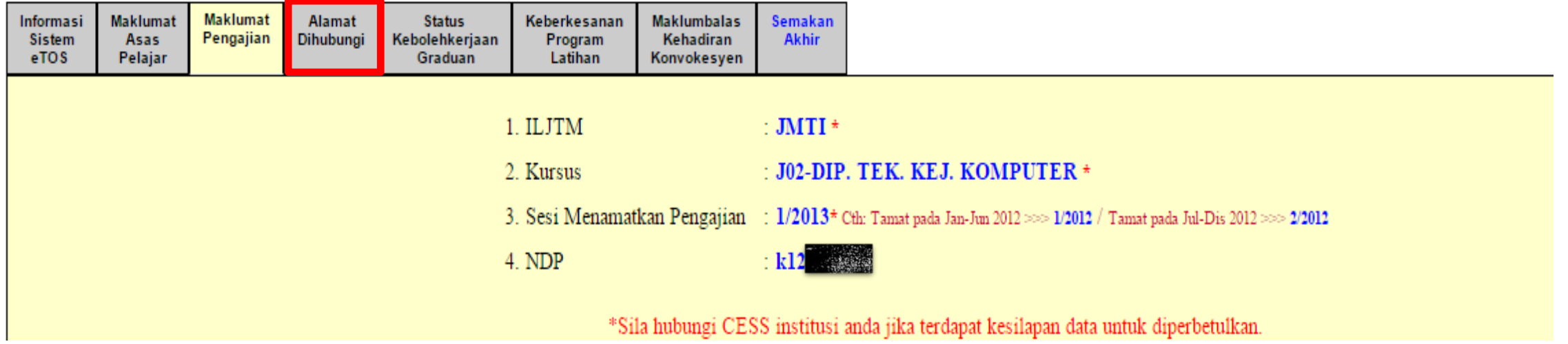

- Semak maklumat anda, maklumkan jika terdapat kesalahan
- Klik Tab Alamat Dihubungi

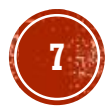

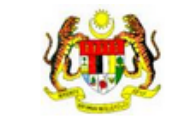

Z

#### e-Tracer Study (Employability) Online System Sistem Atastalian e-Kajian Pengesanan (Kebolehkerjaan)

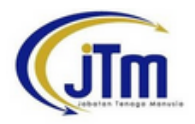

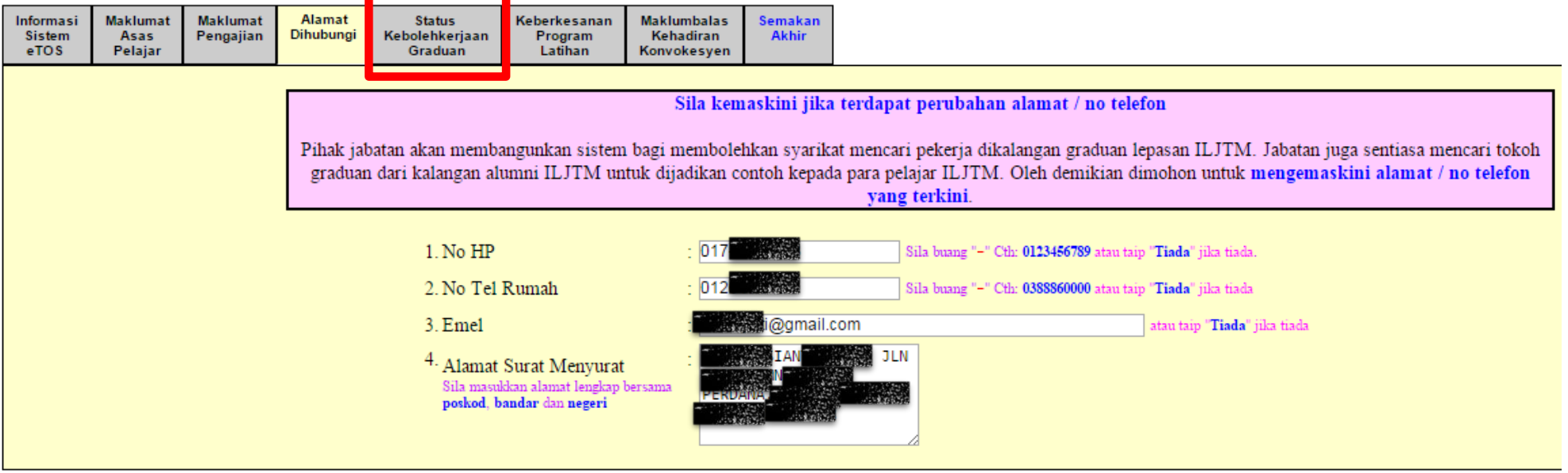

- Semak maklumat anda, betulkan jika terdapat kesalahan
- Klik Tab Status kebolehkerjaan graduan

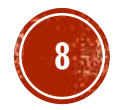

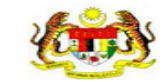

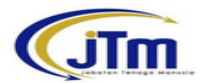

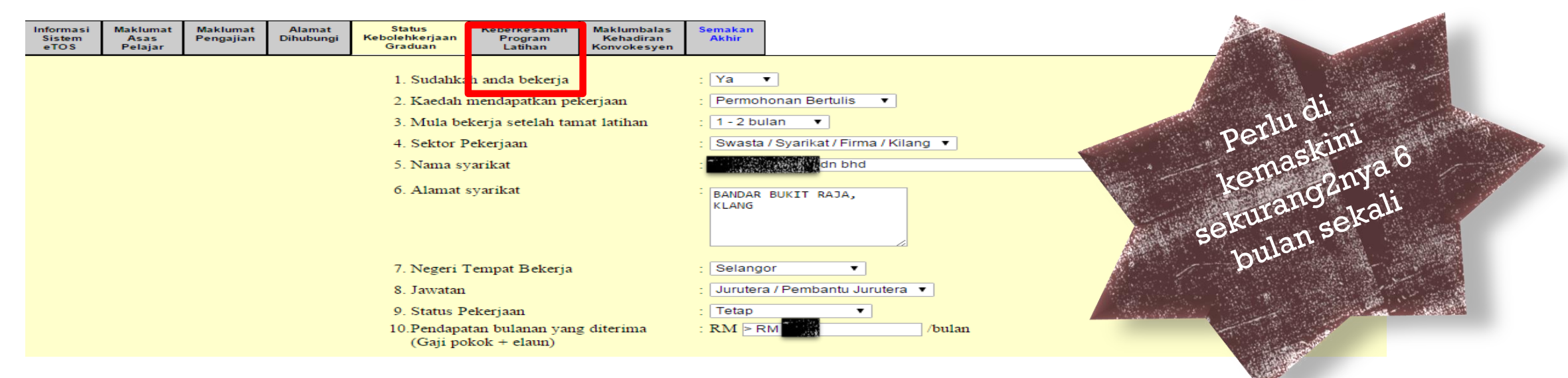

- Jika sudah mendapat tawaran, pilih ya pada ruangan 'Sudahkah anda bekerja',
- Jika belum, sila pilih tidak
- Maklumat ini perlu dikemaskini sebaik sahaja :-
	- Melapor diri dari OJT
	- Mendapat tawaran kerja
	- Sebelum menghadiri Konvokesyen
	- Sambung Belajar
	- Perubahan pada kriteria 1-10
- Klik Tab Keberkesanan Program Latihan **<sup>9</sup>**

![](_page_8_Picture_13.jpeg)

![](_page_9_Picture_0.jpeg)

![](_page_9_Picture_2.jpeg)

- **Isi survey tersebut**
- Klik Tab Semakan Akhir

![](_page_9_Picture_5.jpeg)

![](_page_10_Picture_0.jpeg)

- Jika maklumat telah diisi dengan lengkap, setiap perkara akan keluar status OK
- Jika tidak, perkara yang masih belum lengkap akan keluar status X
- Setelah selesai, klik button Hantar & Selesai
- Bagi yang belum, perlu dilengkapkan terlebih dahulu